## **Utilizzo del software su Windows 8/10/11**

Qualora venga installato il software in Windows 8.x potrebbe presentarsi il caso in cui venga mostrato un messaggio simile al seguente, ad indicare che non si ha accesso alla cartella di installazione. Il motivo è di norma legato al fatto che l'utente utilizzato non ha i privilegi da amministratore; quindi, non essendo consentita la scrittura non è possibile creare un file che viene creato al primo avvio del software.

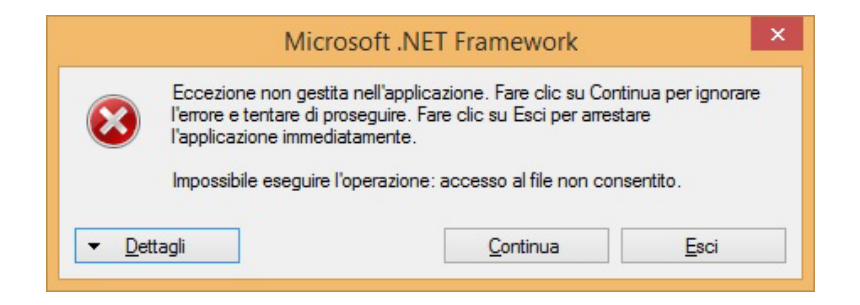

Eseguire la procedura di seguito riportata per poter consentire l'utilizzo del software. Tale procedura deve essere eseguita come utente amministratore, pertanto se necessario, entrare con tali credenziali nel sistema operativo.

- 1. Accedere alla cartella dove è stato installato il software, di default "C:\Program Files\Futura Elettronica"
- 2. Pare click con il tasto destro del mouse sulla cartella "Configuratore TDG", quindi scegliere "Proprietà"

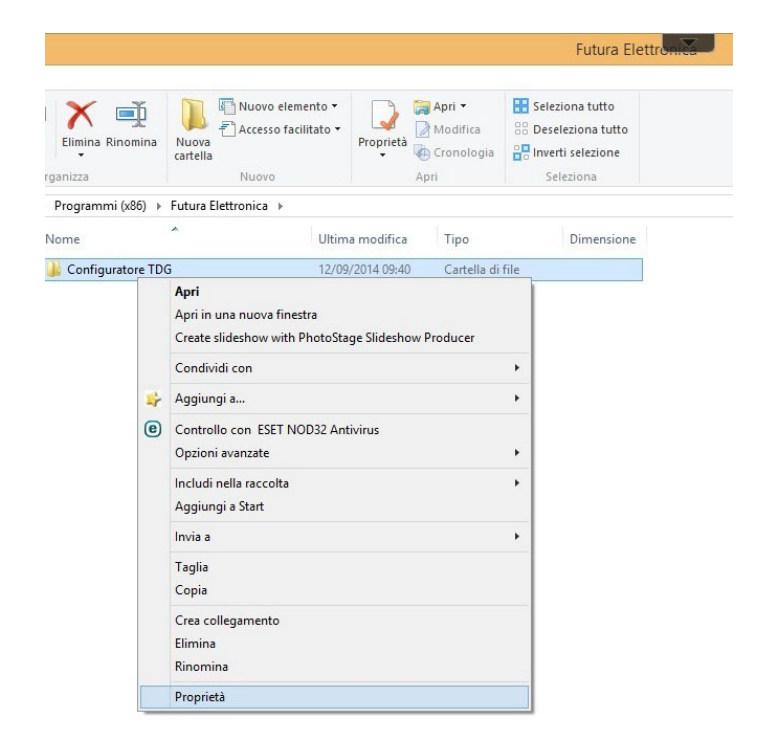

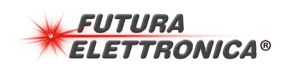

## CONFIGURATORE TDG TOG1XX

3. Accedere quindi alla scheda "Sicurezza" della finestra che apparirà e premere il tasto "Modifica"

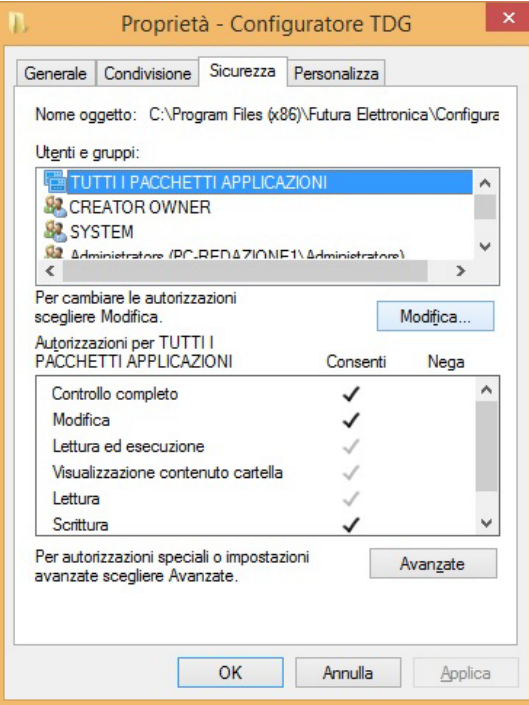

- 4. Ora fare click sul primo "Utenti e gruppi" della lista e spuntare "Controllo Completo Consenti", quindi ripetere tale operazione per tutti gli utenti presenti in lista.
- 5. Confermare su "OK" e avviare il software.
- 6. Verificato il funzionamento si può chiudere la sessione con l'utente amministratore, per poi accedere con l'utente precedente. Anche in questo caso verificare il corretto funzionamento.

## **A tutti i residenti nell'Unione Europea. Importanti informazioni ambientali relative a questo prodotto**

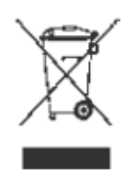

Questo simbolo riportato sul prodotto o sull'imballaggio, indica che è vietato smaltire il prodotto nell'ambiente al termine del suo ciclo vitale in quanto può essere nocivo per l'ambiente stesso. Non smaltire il prodotto (o le pile, se utilizzate) come rifiuto urbano indifferenziato; dovrebbe essere smaltito da un'impresa specializzata nel riciclaggio.

Per informazioni più dettagliate circa il riciclaggio di questo prodotto, contattare l'ufficio comunale, il servizio locale di smaltimento rifiuti oppure il negozio presso il quale è stato effettuato l'acquisto.

Prodotto e distribuito da: **FUTURA GROUP SRL Via Adige, 11 - 21013 Gallarate (VA) Tel. 0331-799775 Web site: www.futuranet.it Informazioni tecniche: https://futuranet.it/assistenza-tecnica/**

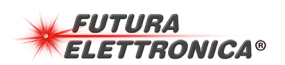